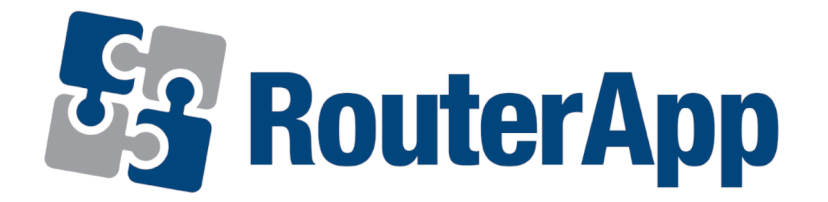

# MQTT Manager

# APPLICATION NOTE

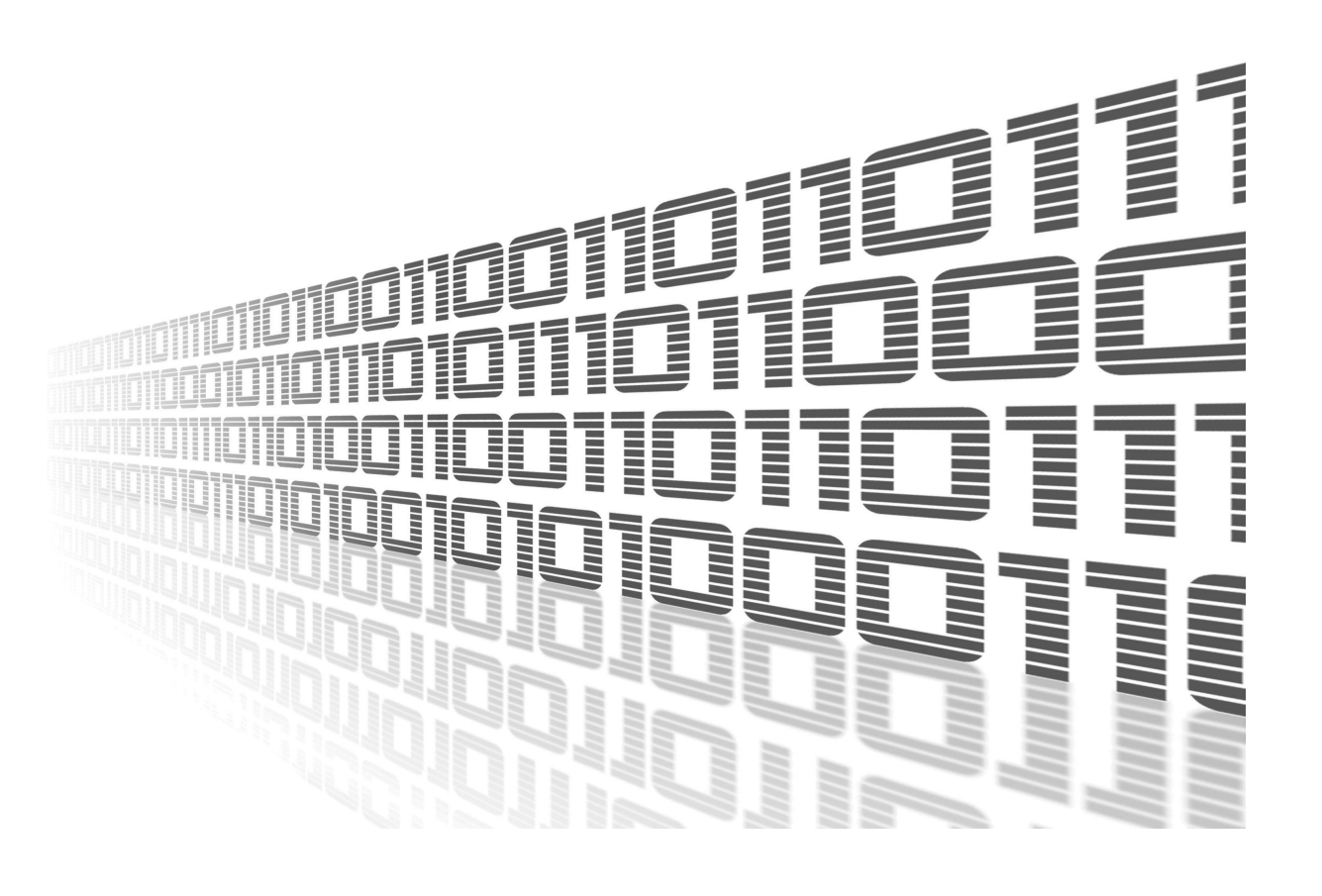

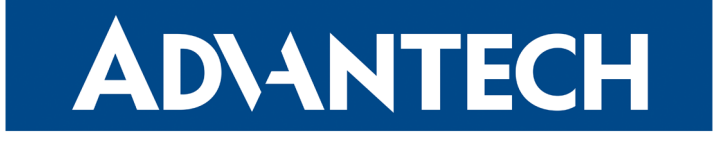

### Used symbols

**ADVANTECH** 

00

J)

- $\triangle$ Danger – Information regarding user safety or potential damage to the router.
	- Attention Problems that may arise in specific situations.
	- Information or notice Useful tips or information of special interest.
		- Example Example of function, command or script.

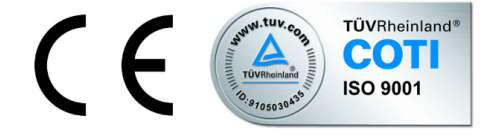

Advantech Czech s.r.o., Sokolska 71, 562 04 Usti nad Orlici, Czech Republic Document No. APP-0110-EN, revised on September 5, 2022. Released in the Czech Republic.

### **Contents**

ADVANTECH

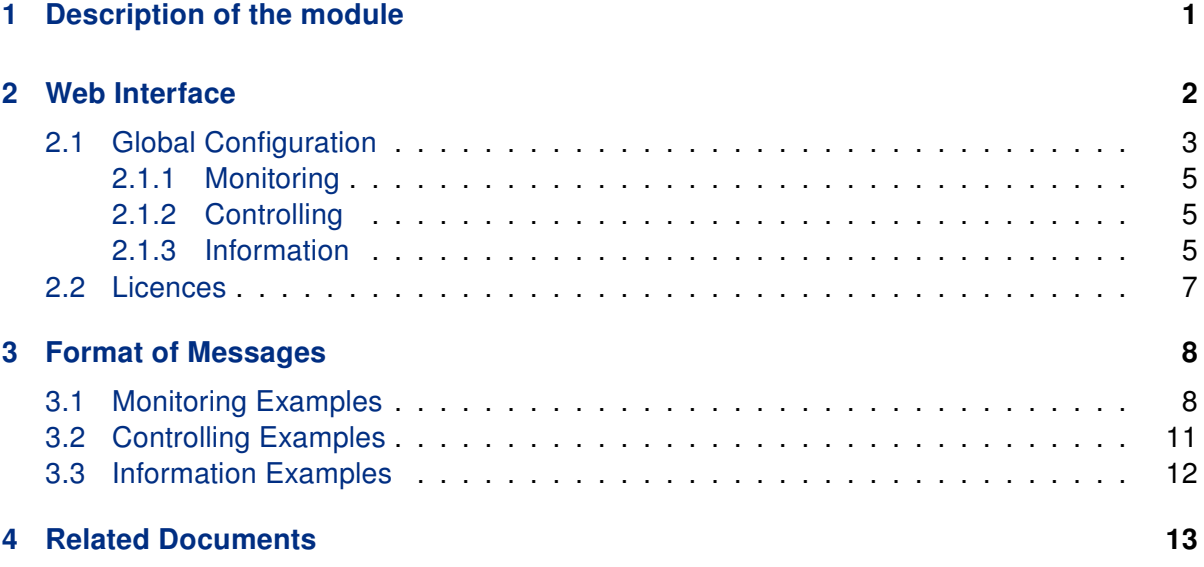

# List of Figures

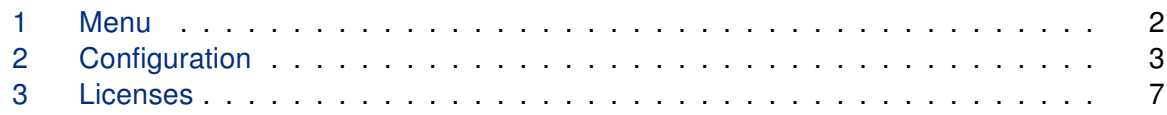

 $\bullet$ 

# <span id="page-3-0"></span>1. Description of the module

This Router app is not contained in the standard router firmware. Uploading of this router app is described in the Configuration manual (see Chapter [Related Documents\)](#page-15-0).

MQTT Manager is router app for controlling and monitoring Advantech routers via the MQTT protocol. It is possible to send through a specific MQTT message which can, for example, change binary output. User can track status of the router by subscribing to a specific topic.

### <span id="page-4-0"></span>2. Web Interface

**ADVANTECH** 

Once the installation of the module is complete, the module's GUI can be invoked by clicking the module name on the Router apps page of router's web interface.

The left part of this GUI contains the menu with General menu section. Return menu item switches back from the module's web page to the router's web configuration pages. The main menu of the module's GUI is shown on Figure 1.

<span id="page-4-1"></span>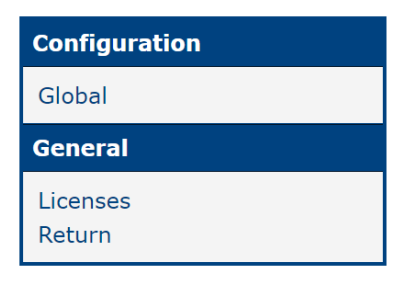

Figure 1: Menu

### <span id="page-5-0"></span>2.1 Global Configuration

Configuration of this router app can be done on the Settings page, under the Router menu section. All configuration items for the Settings configuration page are described in the table below.

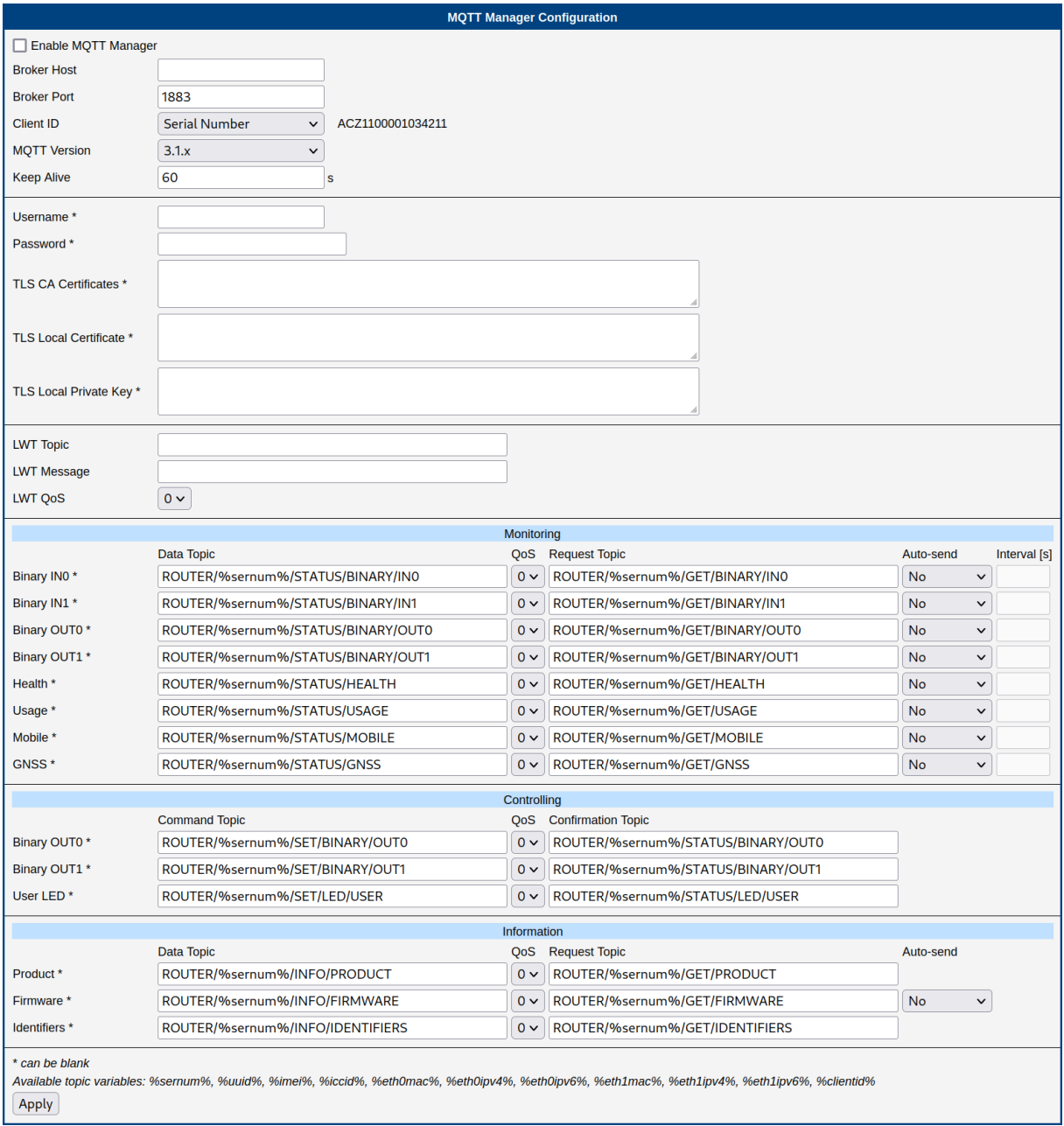

<span id="page-5-1"></span>Figure 2: Configuration

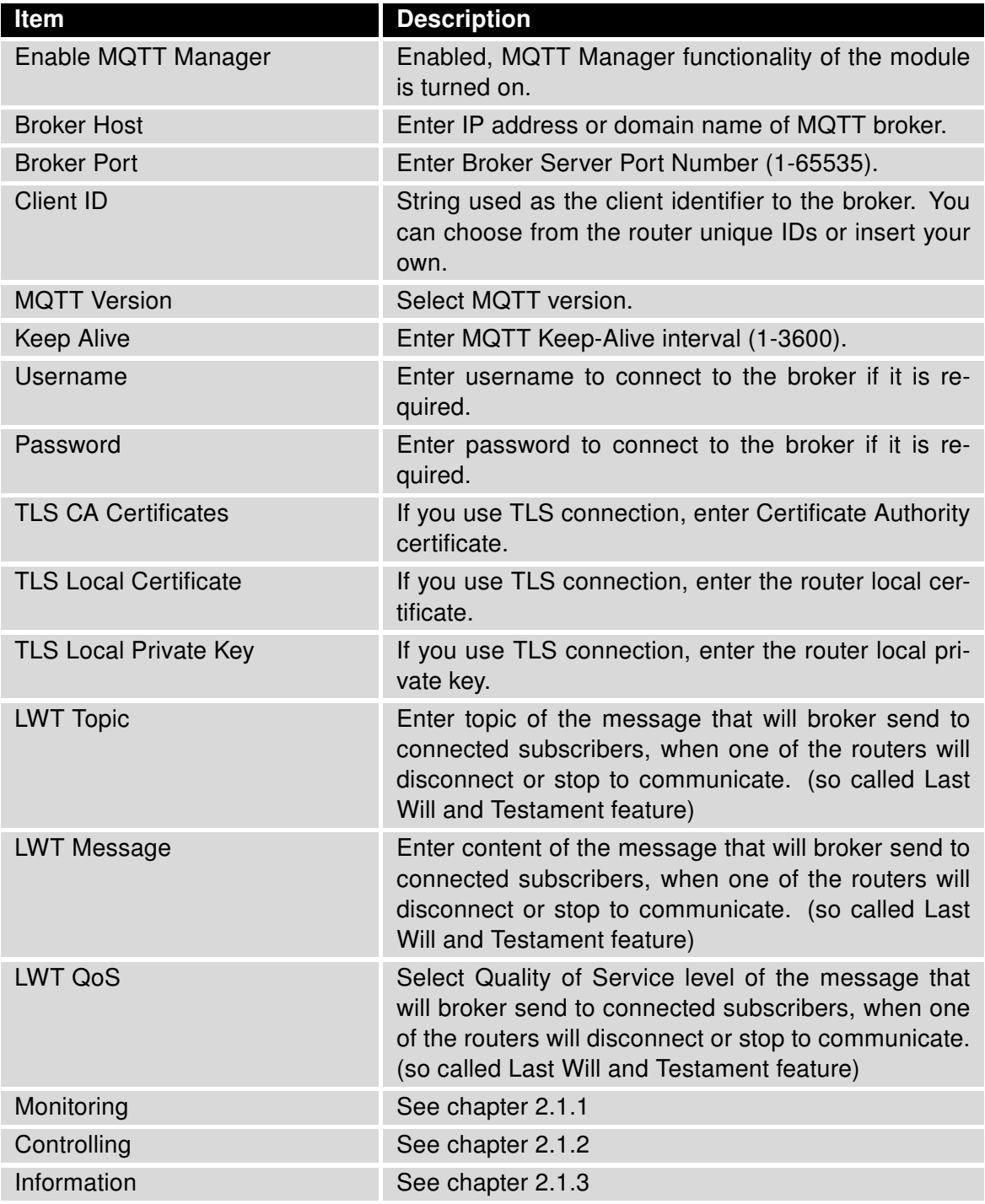

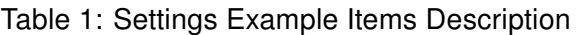

### **ADIANTECH**

### <span id="page-7-0"></span>2.1.1 Monitoring

These are messages that contain a value of some change of a data. A message like this will be sent to the user on request using a *special message* (see more in chapter 3). It can also be sent when the value changes or in regular intervals. If it is sent based on a change of data it should be noted that the state is a sample at some frequency so very fast changes may not be detected (E.g. when the state of a binary input changes for only a millisecond). In addition the user can set the topic of the message being sent (Data Topic) and the topic of the message the user can request (Request Topic) for each monitored data.

### <span id="page-7-1"></span>2.1.2 Controlling

These are messages that the user can use to control the router. For example, the user LED can be turned on / off by sending the correct message. "Command Topic" is the topic of the message the user sends to the router. "Confirm Topic" is the topic of the message sent by the router to confirm that the command has been done.

#### <span id="page-7-2"></span>2.1.3 Information

These are messages similar to Monitoring but these are just data that do not change (e.g. product name), therefore it is not necessary to send them multiple times. They are only sent on request. The exception is the firmware version, which changes during the update, thus it can be set to be sent automatically.

For all topics the message can be disabled by omitting the topic field empty. In this case, the related message is not sent. For example, if the user leaves "Data Topic" blank at "Binary IN0" this information will not be sent and the user cannot request it. It is simply forbidden. Another example: If the user does not fill in "Confirmation Topic" in Controlling he can send a command that will be executed but he will not receive confirmation of the successful result.

The user can use variables in message topics (see Table 2).

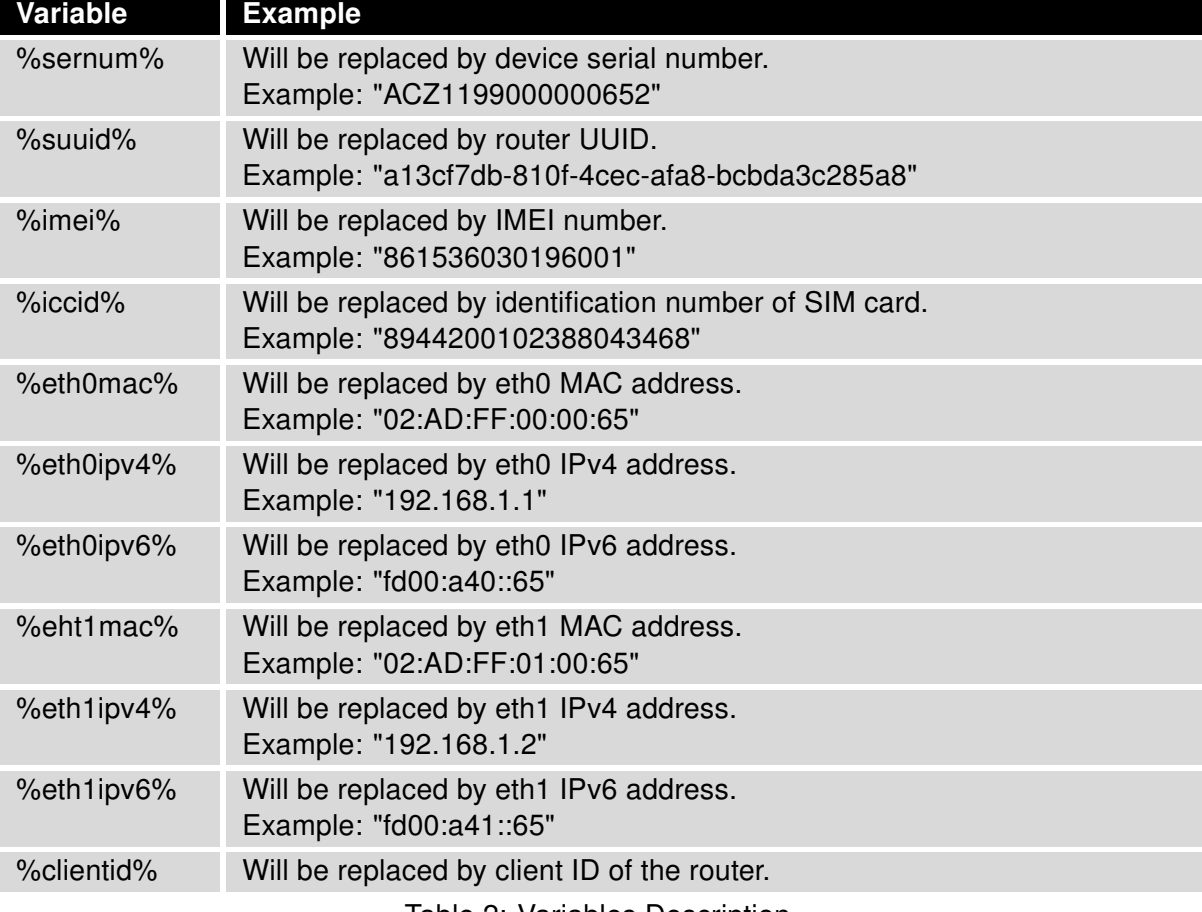

Table 2: Variables Description

### <span id="page-9-0"></span>2.2 licenses

This section covers information about licenses listed below in the Figure 3. By clicking on the specific License button the user will open up a text file which describes copyright terms and agreements of the specific license. The user can find more information about specific items online.

| <b>MOTT Manager Licenses</b> |                     |                              |
|------------------------------|---------------------|------------------------------|
| <b>Project</b>               | License             | <b>More Information</b>      |
| qpsd                         | <b>BSD</b>          | <i><u>License</u></i>        |
| json-c                       | MIT                 | <i><u><b>License</b></u></i> |
| <b>OpenSSL</b>               | OpenSSL and SSLeay  | License                      |
| Paho                         | EDL 1.0 and EPL 2.0 | <i><u><b>License</b></u></i> |

<span id="page-9-1"></span>Figure 3: Licenses

### <span id="page-10-0"></span>3. Format of Messages

This section describes and includes examples of the MQTT messages used in communication between the MQTT Manager and customer's MQTT client.

### <span id="page-10-1"></span>3.1 Monitoring Examples

#### Binary IN0

• Data message: {"binary": {"in0": B}}

Where  $B$  is binary value 0 or 1.

Example: {"binary": {"in0": 1}}

• Request message: Empty message, choose the correct topic how it is defined in the settings.

#### Binary IN1

• Data message: {"binary": {"in1": B}}

Where  $B$  is binary value 0 or 1.

Example: {"binary": {"in1": 1}}

• Request message:

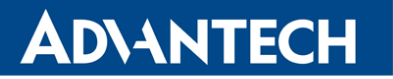

#### Binary OUT0

```
• Data message:
  {"binary": {"out0": B}}
 Where B is binary value 0 or 1.
  Example:
  {"binary": {"out0": 1}}
```
• Request message: Empty message, choose the correct topic how it is defined in the settings.

#### Binary OUT1

• Data message: {"binary": {"out1": B}}

Where  $B$  is binary value 0 or 1.

Example: {"binary": {"out1": 1}}

• Request message: Empty message, choose the correct topic how it is defined in the settings.

#### Health

• Data message: {"health": {"temperature": T, "voltage": V, "battery": B}}

Where  $T$  is the temperature in Celsius degrees as an integer,  $V$  is the current supply voltage in Volts as a decimal number, and B is the RTC battery status as "OK" or "Empty".

Not all routers have all the information available, for example v2i type of routers does not communicate the temperature. In this case, the relevant information is skipped.

Example:

```
{"health": {"temperature": 36, "voltage": 11.7, "battery": "OK"}}
```
• Request message:

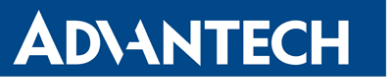

#### **Usage**

```
• Data message:
```

```
{"usage": {"cpu": C, "ram": {"total": T, "used": U, "percentage": P}}}
```
Where C is the CPU usage in percentage as a decimal number,  $T$  is the total amount of RAM in bytes as an integer, U is the used RAM in bytes as an integer, and  $P$  is the used RAM in percent as a decimal number.

Example:

```
{"usage": {"cpu": 10.3, "ram": {"total": 521654272, "used": 28209152,
"percentage": 5.4}}}
```
• Request message: Empty message, choose the correct topic how it is defined in the settings.

#### Mobile

• Data message:

```
{"mobile": [{"sim": S, "technology": T, "operator": O, "plmn": P,
"cell": C, "lac": L, "channel": H, "signal": {"strength": R, "quality": Q},
"uptime": U, "ipv4: I4," ipv6 ", I6}, ...]}
```
Where S is the number of the currently selected SIM cards 1 or 2, T is mobile technology as a string, O is operator as a string, P is PLMN as an integer, C is a cell number as an integer,  $H$  is a channel number as an integer,  $R$  is a signal strength in dBm as an integer,  $Q$  is the signal quality in dB as an integer,  $U$  is the uptime connection as a string,  $I4$  is the IPv4 address as a string, and  $16$  is the IPv6 address as a string. "Mobile" is an array due to multiple cellular modules. With Smart Motion, there will be two items in the field. The "sim" data should always be present, other data only when the connection is active. IP addresses do not have to be set both.

Example:

```
{"mobile": [{"sim": 1, "technology": "LTE", "operator": "T-Mobile", "plmn": 23003,
"cell": 10804, "lac": 947, "channel": 1849, "signal": {"strength": -91,
"quality": -6}, "uptime": "0 days, 11 hours, 18 minutes","ipv4": "10.80.0.27"}]}
```
• Request message:

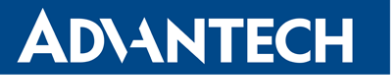

### <span id="page-13-0"></span>3.2 Controlling Examples

#### Binary OUT0

• Controlling message: {"binary": {"out0": B}}

Where  $B$  is binary value 0 or 1. Example: {"binary": {"out0": 1}}

• Confirmation message: It's the same, but with a different topic.

#### Binary OUT1

• Controlling message: {"binary": {"out1": B}}

Where  $B$  is binary value 0 or 1.

Example: {"binary": {"out1": 1}}

• Confirmation message: It's the same, but with a different topic.

#### User LED

• Controlling message: {"led": {"user": B}}

Where  $B$  is binary value 0 or 1.

Example: {"led": {"user": 1}}

• Confirmation message: It's the same, but with a different topic.

### <span id="page-14-0"></span>3.3 Information Examples

#### Product

• Data message: {"info": {"series": S, "partnum": P}}

Where S is the model line as a string and P is the product number as a string. Example:

{"info": {"series": "ICR-324x", "partnum": "ICR-3241W"}}

• Request message: Empty message, choose the correct topic how it is defined in the settings.

#### Firmware

• Data message:

```
{"info": {"firmware": F}}
```
Where F is firmware version.

```
Example:
{"info": {"firmware": "6.3.2 (2021-09-30)"}}
```
• Request message:

Empty message, choose the correct topic how it is defined in the settings.

#### **Identifiers**

• Data message: {"info": {"sernum": S, "uuid": U, "module": [{"imei": I, "iccid": C, "esn": E, "meid": M}, ...]}}

Where S is the serial number and U is the universally unique identifier. I, C, E, and M are identifiers used in mobile networks. All items are strings. If the router has two cellular modules, the module array will contain two entries, if it has no cellular module, module information will be omitted. Also UUID may not be presented.

```
Example:
{"info": {"sernum": "ACZ1199000000736", "module": [{"imei":
"863305040213851", "iccid": "8942031020122122779" }]}}
```
• Request message:

# <span id="page-15-0"></span>4. Related Documents

You can obtain product-related documents on Engineering Portal at icr. advantech.cz address.

To get your router's Quick Start Guide, User Manual, Configuration Manual, or Firmware go to the [Router Models](https://icr.advantech.cz/support/router-models) page, find the required model, and switch to the Manuals or Firmware tab, respectively.

The [Router Apps](https://icr.advantech.cz/products/software/user-modules) installation packages and manuals are available on the Router Apps page.

For the Development Documents, go to the [DevZone](https://icr.advantech.cz/devzone) page.